# **MICROSOFT** TRAINING AND CERTIFICATION

# Module 7: Modifying Data

#### **Contents**

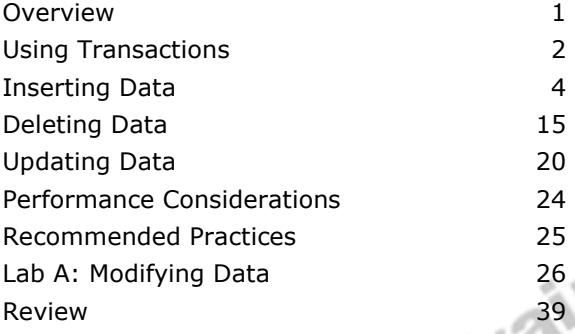

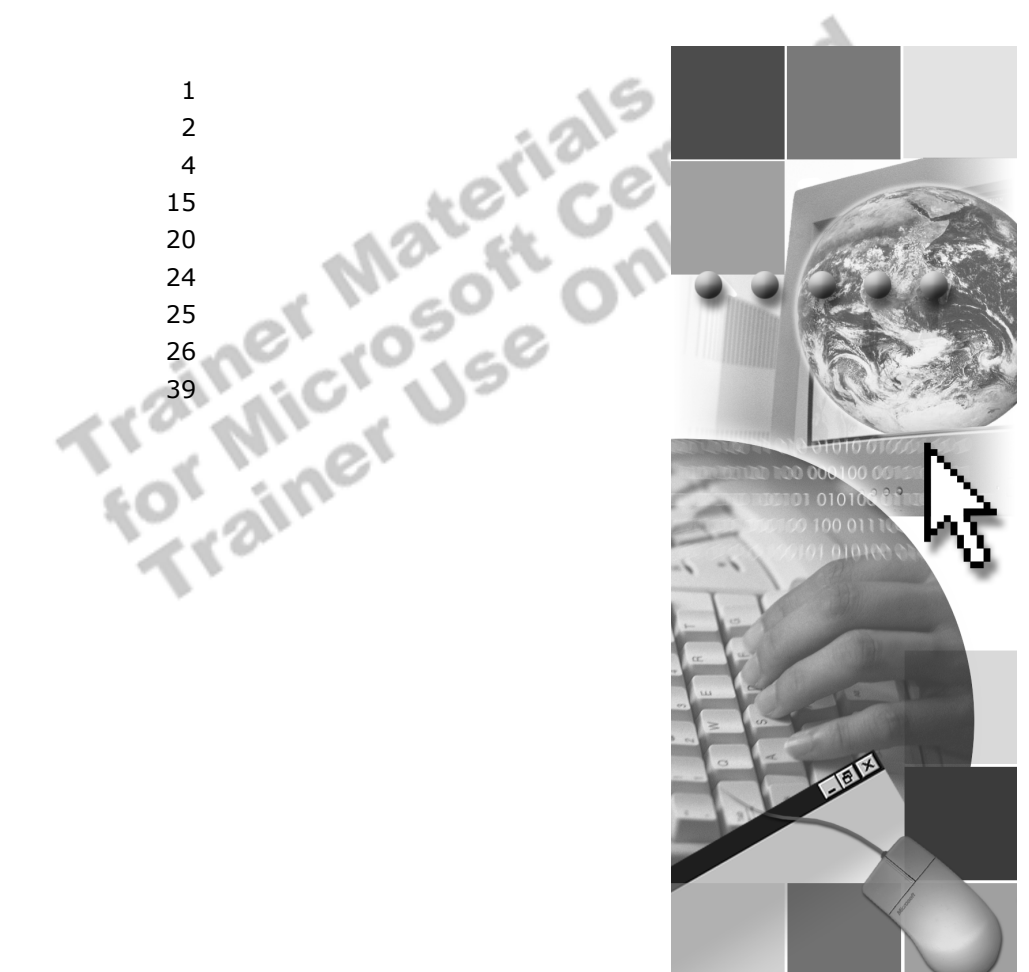

**Microsoft**<sup>®</sup>

Information in this document is subject to change without notice. The names of companies, products, people, characters, and/or data mentioned herein are fictitious and are in no way intended to represent any real individual, company, product, or event, unless otherwise noted. Complying with all applicable copyright laws is the responsibility of the user. No part of this document may be reproduced or transmitted in any form or by any means, electronic or mechanical, for any purpose, without the express written permission of Microsoft Corporation. If, however, your only means of access is electronic, permission to print one copy is hereby granted.

Microsoft may have patents, patent applications, trademarks, copyrights, or other intellectual property rights covering subject matter in this document. Except as expressly provided in any written license agreement from Microsoft, the furnishing of this document does not give you any license to these patents, trademarks, copyrights, or other intellectual property.

2000 Microsoft Corporation. All rights reserved.

Microsoft, BackOffice, MS-DOS, PowerPoint, Visual Studio, Windows, Windows Media, and Windows NT are either registered trademarks or trademarks of Microsoft Corporation in the U.S.A. and/or other countries.

The names of companies, products, people, characters, and/or data mentioned herein are fictitious and are in no way intended to represent any real individual, company, product, or event, unless otherwise noted.

Other product and company names mentioned herein may be the trademarks of their respective owners.

**Project Lead:** Cheryl Hoople **Instructional Designer:** Cheryl Hoople **Technical Lead:** LeRoy Tuttle **Program Manager:** LeRoy Tuttle **Graphic Artist:** Kimberly Jackson (Independent Contractor)<br> **Editing Manager:** Lynette Skinner<br> **Editior:** Wendy Cleary<br> **Editor:** Wendy Cleary<br> **Editorial Contributor:** Elizabeth Resse<br> **Copy Editor:** Bill Jones (S&T Con **Editing Manager:** Lynette Skinner **Editor:** Wendy Cleary **Editorial Contributor:** Elizabeth Reese **Copy Editor:** Bill Jones (S&T Consulting) **Production Manager:** Miracle Davis **Production Coordinator:** Jenny Boe **Production Tools Specialist:** Julie Challenger **Production Support:** Lori Walker (S&T Consulting) **Test Manager:** Sid Benavente **Courseware Testing:** Testing Testing 123 **Classroom Automation:** Lorrin Smith-Bates **Creative Director, Media/Sim Services:** David Mahlmann **Web Development Lead:** Lisa Pease **CD Build Specialist:** Julie Challenger **Online Support:** David Myka (S&T Consulting) **Localization Manager:** Rick Terek **Operations Coordinator:** John Williams **Manufacturing Support:** Laura King; Kathy Hershey **Lead Product Manager, Release Management:** Bo Galford **Lead Product Manager:** Margo Crandall **Group Manager, Courseware Infrastructure:** David Bramble **Group Product Manager, Content Development:** Dean Murray **General Manager:** Robert Stewart

# **Instructor Notes**

**Presentation: 45 Minutes** 

**Lab: 60 Minutes**  This module describes how transactions work and discusses how to write INSERT, DELETE, and UPDATE statements to modify data in tables.

At the end of this module, you will be able to:

- ! Describe how transactions work.
- Write INSERT, DELETE, and UPDATE statements to modify data in tables.
- **EXECRED** Describe performance considerations related to modifying data.

### **Materials and Preparation**

### **Required Materials**

To teach this module, you need the following materials:

- **I** Microsoft® PowerPoint® file 2071A\_07.ppt.
- The C:\Moc\2071A\Demo\Ex\_07.sql example file contains all of the example scripts from the module, unless otherwise noted in the module.

### **Preparation Tasks**

To prepare for this module, you should:

- **Read all of the materials.**
- **Complete the lab.**

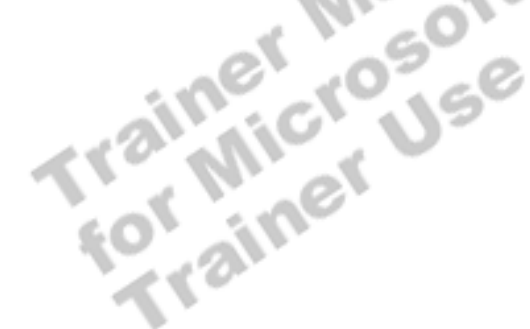

### **Module Strategy**

Use the following strategy to present this module:

**Using Transactions** 

Describe how students can use transactions to modify data.

**I** Inserting Data

Explain that rows can be inserted by using the DEFAULT and DEFAULT VALUES keywords to save time during data entry.

Describe modifying data by using the INSERT...SELECT statement, as well as deleting and updating rows that are based on other tables by using subqueries.

**Deleting Data** 

Discuss the use of the DELETE and TRUNCATE TABLE statements to remove rows.

**Updating Data** 

Explain how to update data with the UPDATE statement.

Compare the use of subqueries with the UPDATE statement to the use of a JOIN. Explain to students that there can be a difference in query performance.

! Performance Considerations

Discuss the performance considerations related to modifying data.

### **Customization Information**

This section identifies the lab setup requirements for a module and the configuration changes that occur on student computers during the labs. This information is provided to assist you in replicating or customizing Microsoft Official Curriculum (MOC) courseware.

Important The lab in this module is dependent on the classroom configuration that is specified in the Customization Information section at the end of the *Classroom Setup Guide* for course 2071A, *Querying Microsoft SQL Server 2000 with Transact-SQL*.

### **Lab Setup**

There are no lab setup requirements that affect replication or customization.

### **Lab Results**

There are no configuration changes on student computers that affect replication or customization.

# **Overview**

#### **Slide Objective**

To provide an overview of the module topics and objectives.

**Lead-in** 

In this module you will learn about modifying data.

! **Using Transactions**

- ! **Inserting Data**
- ! **Deleting Data**
- ! **Updating Data**
- ! **Performance Considerations**

This module describes how transactions work and discusses how to write INSERT, DELETE, and UPDATE statements to modify data in tables.

At the end of this module, you will be able to:

- **Describe how transactions work.**
- ! Write INSERT, DELETE, and UPDATE statements to modify data **in the Considerations required.**
- **.** Describe performance considerations related to modifying data.

# **Using Transactions**

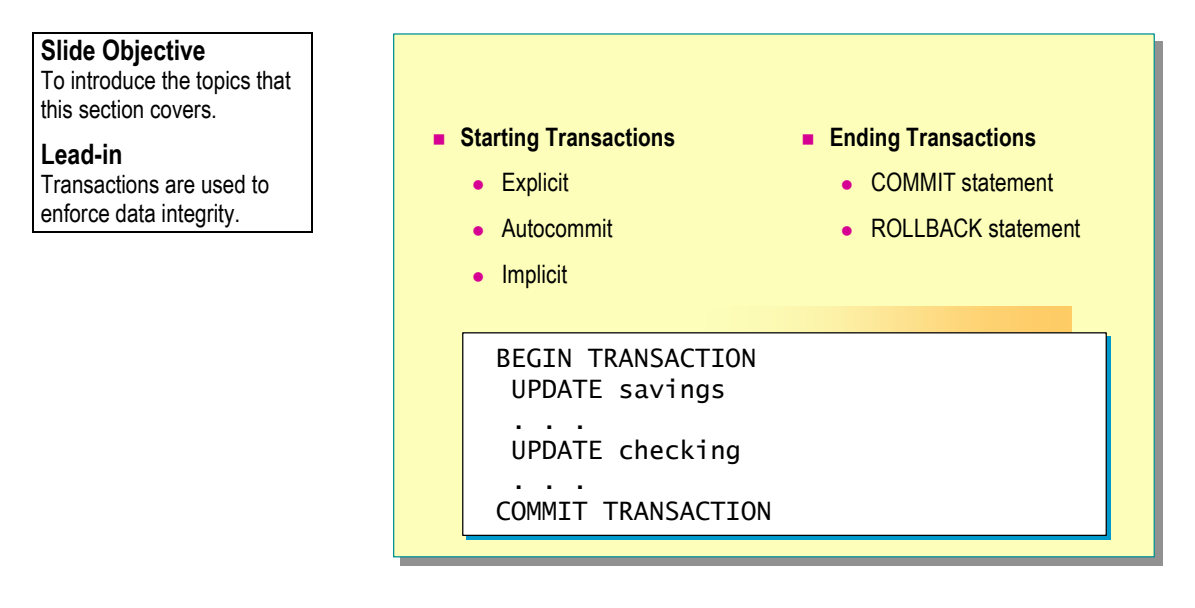

A *transaction* is a sequence of operations performed as a single logical unit of work. SQL programmers are responsible for starting and ending transactions at points that enforce the logical consistency of the data. The programmer must define the sequence of data modifications that leave the data in a consistent state relative to the organization's business rules.

### **Starting Transactions**

You can start transactions in Microsoft® SQL Server<sup>™</sup> 2000 in one of three modes—explicit, *autocommit*, or *implicit*.

- *Explicit* transactions start by issuing a BEGIN TRANSACTION statement.
- ! *Autocommit* transactions are the default for SQL Server. Each individual Transact-SQL statement is committed when it completes. You do not have to specify any statements to control transactions.
- ! *Implicit* transactions mode is set by an application programming interface (API) function or the Transact-SQL SET IMPLICIT\_TRANSACTIONS ON statement. Using this mode, the next statement automatically starts a new transaction. When that transaction completes, the next Transact-SQL statement starts a new transaction.

The transaction mode is set on a session basis. If one session changes from one transaction mode to another, the change has no effect on the transaction mode session.

# **Ending Transactions**

You can end transactions by using a COMMIT or ROLLBACK statement.

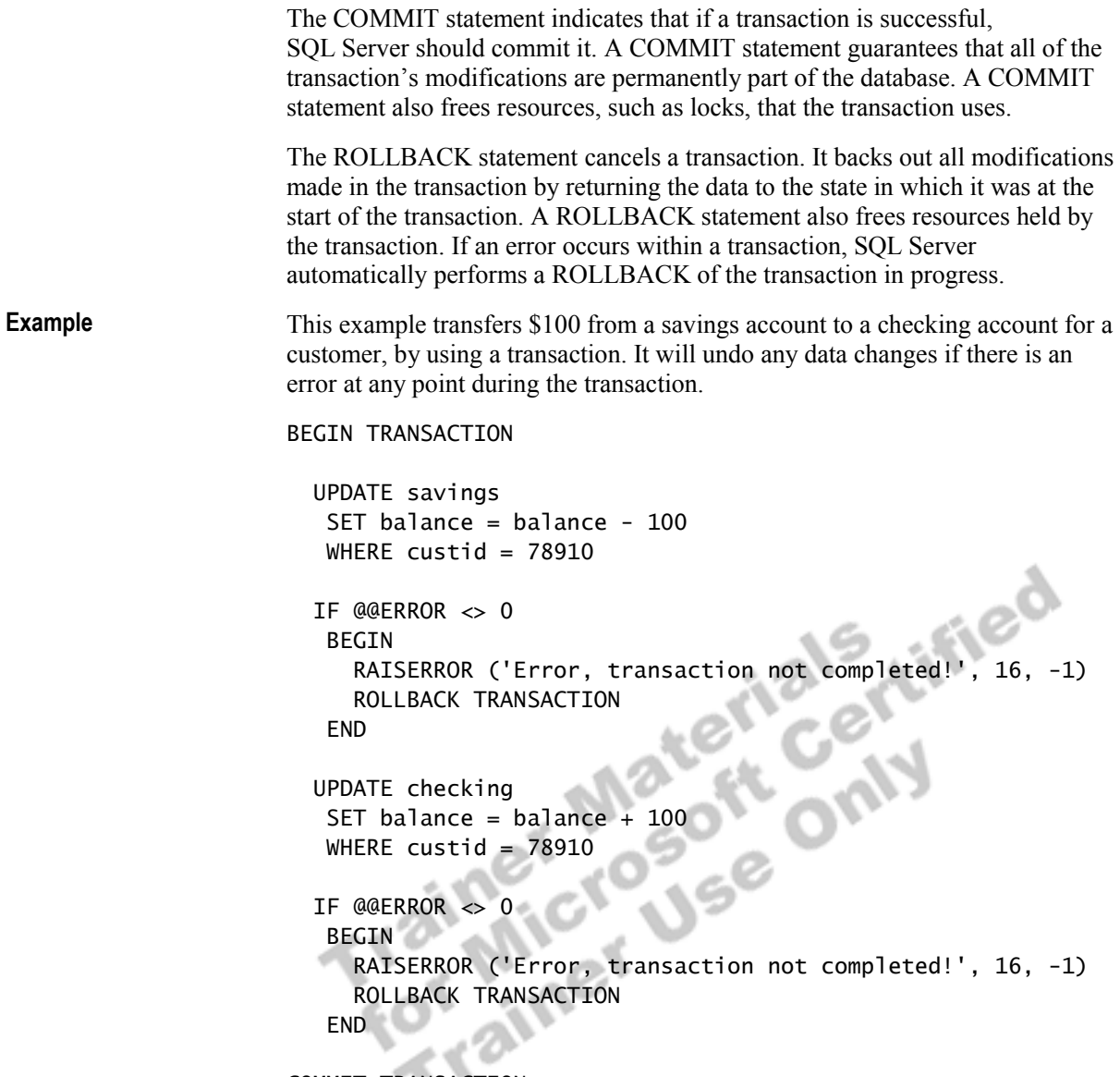

COMMIT TRANSACTION

# **Inserting Data**

#### **Slide Objective**

To introduce the topics that this section covers.

#### **Lead-in**

You can insert data through a transaction by specifying a set of values or inserting the results of a SELECT statement.

- ! **Inserting a Row of Data by Values**
- **E** Using the INSERT...SELECT Statement
- Creating a Table Using the SELECT INTO Statement
- $\blacksquare$  Inserting Partial Data
- ! **Inserting Data by Using Column Defaults**

You can insert data through a transaction by specifying a set of values or inserting the results of a SELECT statement. You can create a table and insert data simultaneously. You do not have to insert values into all data fields within

ELECT statement. You can creat<br>a row.

### **Inserting a Row of Data by Values**

### **Slide Objective**

To show how you can add a row of values to a table by using the INSERT statement.

### **Lead-in**

The INSERT statement adds rows to tables.

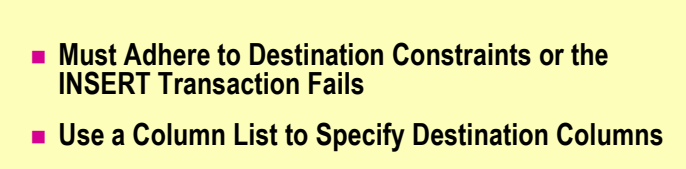

! **Specify a Corresponding List of Values**

```
USE northwind
USE northwind
INSERT customers
INSERT customers
         (customerid, companyname, contactname, contacttitle
(customerid, companyname, contactname, contacttitle
         ,address, city, region, postalcode, country, phone
,address, city, region, postalcode, country, phone
         ,fax)
,fax)
VALUES ('PECOF', 'Pecos Coffee Company', 'Michael Dunn'
VALUES ('PECOF', 'Pecos Coffee Company', 'Michael Dunn'
               ,'Owner', '1900 Oak Street', 'Vancouver', 'BC'
               ,'V3F 2K1', 'Canada', '(604) 555-3392' 
              ,'(604) 555-7293')
,'(604) 555-7293')
GO
GO
              ,'Owner', '1900 Oak Street', 'Vancouver', 'BC'
              ,'V3F 2K1', 'Canada', '(604) 555-3392'
```
The INSERT statement adds rows to a table.  $\cup \cup \cup$  a tavie.<br>
{ table\_name | view\_name}<br>
{ [(column\_list)]<br>
{ VALUES ( { DEFAULT | NULL| *expression*}[,...*n*])

INSERT [INTO]

{ [**(***column\_list***)**]

{ *table\_name* | *view\_name*}

| DEFAULT VALUES

**Partial Syntax** 

#### **Delivery Tip**

Point out in the slide example that all values in the **customers** table are character values and, therefore, are enclosed in single quotation marks.

Use the INSERT statement with the VALUES clause to add rows to a table. When you insert rows, consider the following facts and guidelines:

- ! Must adhere to destination constraints or the INSERT transaction fails.
- ! Use the *column\_list* to specify columns that will store each incoming value. You must enclose the *column* list in parentheses and delimit it by commas. If you are supplying values for all columns, using the *column\_list* is optional.
- **Exercify the data that you want to insert by using the VALUES clause.** The VALUES clause is required for each column in the table or *column\_list*.

The column order and data type of new data must correspond to the table column order and data type. Many data types have an associated entry format. For example, character data and dates must be enclosed in single quotation marks.

**Result** 

The following example adds Pecos Coffee Company as a new customer. USE northwind INSERT customers (customerid, companyname, contactname, contacttitle ,address, city, region, postalcode, country, phone ,fax) VALUES ('PECOF', 'Pecos Coffee Company','Michael Dunn' ,'Owner', '1900 Oak Street', 'Vancouver', 'BC' ,'V3F 2K1', 'Canada', '(604) 555-3392' ,'(604) 555-7293') GO You can verify that Pecos Coffee Company has been added to the **customers** table by executing the following statement. USE northwind **Example** 

SELECT companyname, contactname FROM customers WHERE customerid = 'PECOF' GO

**Companyname contactname**  Pecos Coffee Company Michael Dunn (1 row(s) affected)

### **Using the INSERT...SELECT Statement**

### **Slide Objective**

To show how to insert rows from one table into another by using nested SELECT statements.

#### **Lead-in**

You can insert rows from one table into the same or another table by using nested SELECT statements.

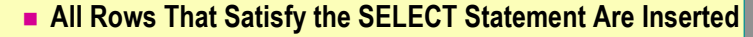

- ! **Verify That the Table That Receives New Row Exists**
- ! **Ensure That Data Types Are Compatible**
- **Example 20 Incorporal Propelity Default Values Exist or Whether Null Values Are Allowed**

### USE northwind USE northwind

```
INSERT customers
INSERT customers
  SELECT substring(firstname, 1, 3)
SELECT substring(firstname, 1, 3)
                  + substring (lastname, 1, 2)
+ substring (lastname, 1, 2)
              ,lastname, firstname, title, address, city
,lastname, firstname, title, address, city
              ,region, postalcode, country, homephone, NULL
,region, postalcode, country, homephone, NULL
    FROM employees
FROM employees
GO
GO
```
The INSERT...SELECT statement adds rows to a table by inserting the result set of a SELECT statement.

Use the INSERT...SELECT statement to add rows to an existing table from other sources. Using the INSERT...SELECT statement is more efficient than writing multiple, single-row INSERT statements. When you use the INSERT...SELECT statement, consider the following facts and guidelines:

- All rows that satisfy the SELECT statement are inserted into the outermost table of the query.
- ! You must verify that the table that receives the new rows exists in the database.
- You must ensure that the columns of the table that receives the new values have data types compatible with the columns of the table source.
- ! You must determine whether a default value exists or whether a null value is allowed for any columns that are omitted. If null values are not allowed, you must provide values for these columns.

INSERT *table\_name*  SELECT *column\_list* FROM *table\_list*  WHERE *search\_conditions*  This example adds new customers to the **customers** table. Employees of **Syntax Example** 

Northwind Traders are eligible to buy company products. This query contains an INSERT statement with a SELECT clause that adds employee information to the **customers** table.

The new **customerid** column consists of the first three letters of the employee's first name, concatenated with the first two letters of the last name. The employee's last name is used as the new company name, and the first name is used as the contact name.

```
USE northwind 
INSERT customers 
  SELECT substring (firstname, 1, 3) 
          + substring (lastname, 1, 2) 
        ,lastname, firstname, title, address, city 
        ,region, postalcode, country, homephone, NULL 
  FROM employees 
GO
```

```
Trainer Materials rified
```
### **Creating a Table Using the SELECT INTO Statement**

### **Slide Objective**

To explain the purpose and function of the SELECT INTO statement.

### **Lead-in**

You can place the result set of any query into a new table by using the SELECT INTO statement.

- ! **Use to Create a Table and Insert Rows into the Table in a Single Operation**
	- ! **Create a Local or Global Temporary Table**
	- Set the select into/bulkcopy Database Option ON in **Order to Create a Permanent Table**
	- ! **Create Column Alias or Specify Column Names in the Select List for New Table**

```
USE northwind
USE northwind
SELECT productname AS products
SELECT productname AS products
            ,unitprice AS price
,unitprice AS price
            ,(unitprice * 1.1) AS tax
,(unitprice * 1.1) AS tax
  INTO #pricetable
INTO #pricetable
  FROM products
FROM products
GO
GO
```
You can place the result set of any query into a new table by using the SELECT INTO statement.

Use the SELECT INTO statement to populate new tables in a database with imported data. You also can use the SELECT INTO statement to break down complex problems that require a data set from various sources. If you first create a temporary table, the queries that you execute on it are simpler than those you would execute on multiple tables or databases.

When you use the SELECT INTO statement, consider the following facts and guidelines:

! You can use the SELECT INTO statement to create a table and to insert rows into the table in a single operation.

Ensure that the table name that is specified in the SELECT INTO statement is unique. If a table exists with the same name, the SELECT INTO statement fails.

You can create a local or global temporary table.

Create a local temporary table by preceding the table name with a number sign (#), or create a global temporary table by preceding the table name with a double number sign (##).

A local temporary table is visible in the current session only. A global temporary table is visible to all sessions:

- Space for a local temporary table is reclaimed when the user ends the session.
- Space for a global temporary table is reclaimed when the table is no longer used by any session.
- ! Set the **select into/bulkcopy** database option ON in order to create a permanent table.
- You must create column aliases or specify the column names of the new table in the select list.

SELECT <*select\_list*> INTO *new\_table* FROM {  $\langle$ *table\_source*  $\rangle$  [,*...n*] WHERE <*search\_condition*> This example creates a local temporary table based on a query made on the **products** table. Notice that you can use string and mathematical functions to manipulate the result set. USE northwind SELECT productname AS products ,unitprice AS price ,(unitprice \* 1.1) AS tax INTO #pricetable FROM products GO To view your result set, you must execute the following query. USE northwind SELECT \* FROM #pricetable GO products **products price** tax Chai 18 19.8 Chang 19 20.9 Aniseed Syrup 10 11 Chef Anton's Cajun Seasoning 22 24.2 Chef Anton's Gumbo Mix 21.35 23.485 Grandma's Boysenberry Spread 27.5 30.25 Uncle Bob's Organic Dried Pears 33 36.3 Northwoods Cranberry Sauce 44 48.4 Mishi Kobe Niku 97 106.7 Ekura 2003<br>
Queso Cabrales 21 34.1<br>
Queso Manchene 1 31 34.1 **Partial Syntax Example Delivery Tip**  Demonstrate this example by using SQL Query Analyzer. **Result** 

> . . .

(77 row(s) affected)

Queso Cabrales 21 23.1 Queso Manchego La Pastora 38 41.8 Konbu 6 6.6 Tofu 23.25 25.575 Genen Shouyu 15.5 17.05

### **Inserting Partial Data**

#### USE northwind USE northwind INSERT shippers (companyname) INSERT shippers (companyname) VALUES ('Fitch & Mather') VALUES ('Fitch & Mather') GO GO **Adding new data** USE northwind USE northwind SELECT \* SELECT \* FROM shippers FROM shippers WHERE companyname = 'Fitch & Mather' GO GO **Verifying new data** *shipperid shipperid* **37 37** *companyname companyname* **Fitch & Mather Fitch & Mather** *phone phone* **Null Null Allows Null Values Example 1 Example 1 Example 2 Example 2 Slide Objective**  To explain how to insert a row without supplying all of the data items. **Lead-in**  If a column has a default value or accepts null values, you can leave the column out of an INSERT statement. SQL Server automatically inserts the values.

### **Delivery Tip**

Compare Example 1 to Example 2. The DEFAULT keyword is not used in Example 1. Both examples return the same result set.

If a column has a default value or accepts null values, you can omit the column from an INSERT statement. SQL Server automatically inserts the values.

When you insert partial data, consider the following facts and guidelines:

- ! List only the column names for the data that you are supplying in the INSERT statement.
- ! Specify the columns for which you are providing a value in the *column\_list*. The data in the VALUES clause corresponds to the specified columns. Unnamed columns are filled in as if they had been named and a default value had been supplied.
- ! Do not specify columns in the *column\_list* that have an IDENTITY property or that allow default or null values.
- ! Enter a null value explicitly by typing Null without single quotation marks.

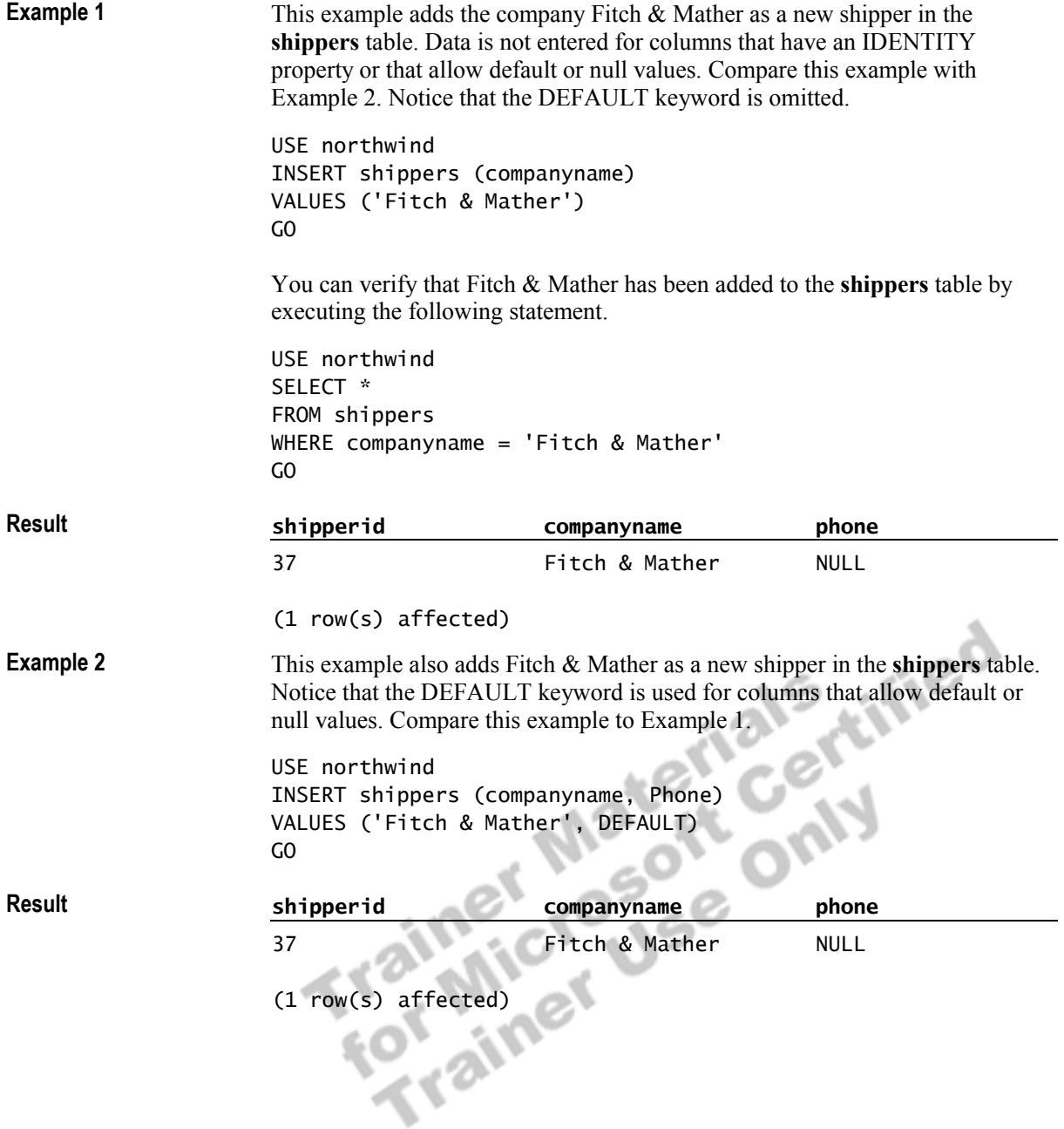

### **Inserting Data by Using Column Defaults**

### **Slide Objective**

To discuss the DEFAULT and DEFAULT VALUES keywords.

### **Lead-in**

Use an INSERT statement with the DEFAULT keyword to insert the default value for specific columns, or use the DEFAULT VALUES keyword to insert an entire row in a table.

### **Inserting Data by Using Column Defaults**

### ! **DEFAULT Keyword**

- Inserts default values for specified columns
- Columns must have a default value or allow null values

USE northwind USE northwind INSERT shippers (companyname, phone) INSERT shippers (companyname, phone) VALUES ('Kenya Coffee Co.', DEFAULT) VALUES ('Kenya Coffee Co.', DEFAULT) GO GO

### ! **DEFAULT VALUES Keyword**

- Inserts default values for all columns
- Columns must have a default value or allow null values

When you insert rows into a table, you can save time when entering values by using the DEFAULT or DEFAULT VALUES keywords with the INSERT statement.

### **Delivery Tip**

Focus on the partial syntax and compare the DEFAULT keyword to the DEFAULT VALUES keyword in the syntax.

### **DEFAULT Keyword**

When a table has default constraints, or when a column has a default value, use the DEFAULT keyword in the INSERT statement to have SQL Server supply the default value for you.

When you use the DEFAULT keyword, consider the following facts and guidelines:

- **EXECU** Server inserts a null value for columns that allow null values and do not have default values.
- ! If you use the DEFAULT keyword, and the columns do not have default values or allow null values, the INSERT statement fails.
- ! You cannot use the DEFAULT keyword with a column that has the IDENTITY property (an automatically assigned, incremented value). Therefore, do not list columns with an IDENTITY property in the *column\_list* or VALUES clause.
- **.** SQL Server inserts the next appropriate value for columns that are defined with the **rowversion** data type.

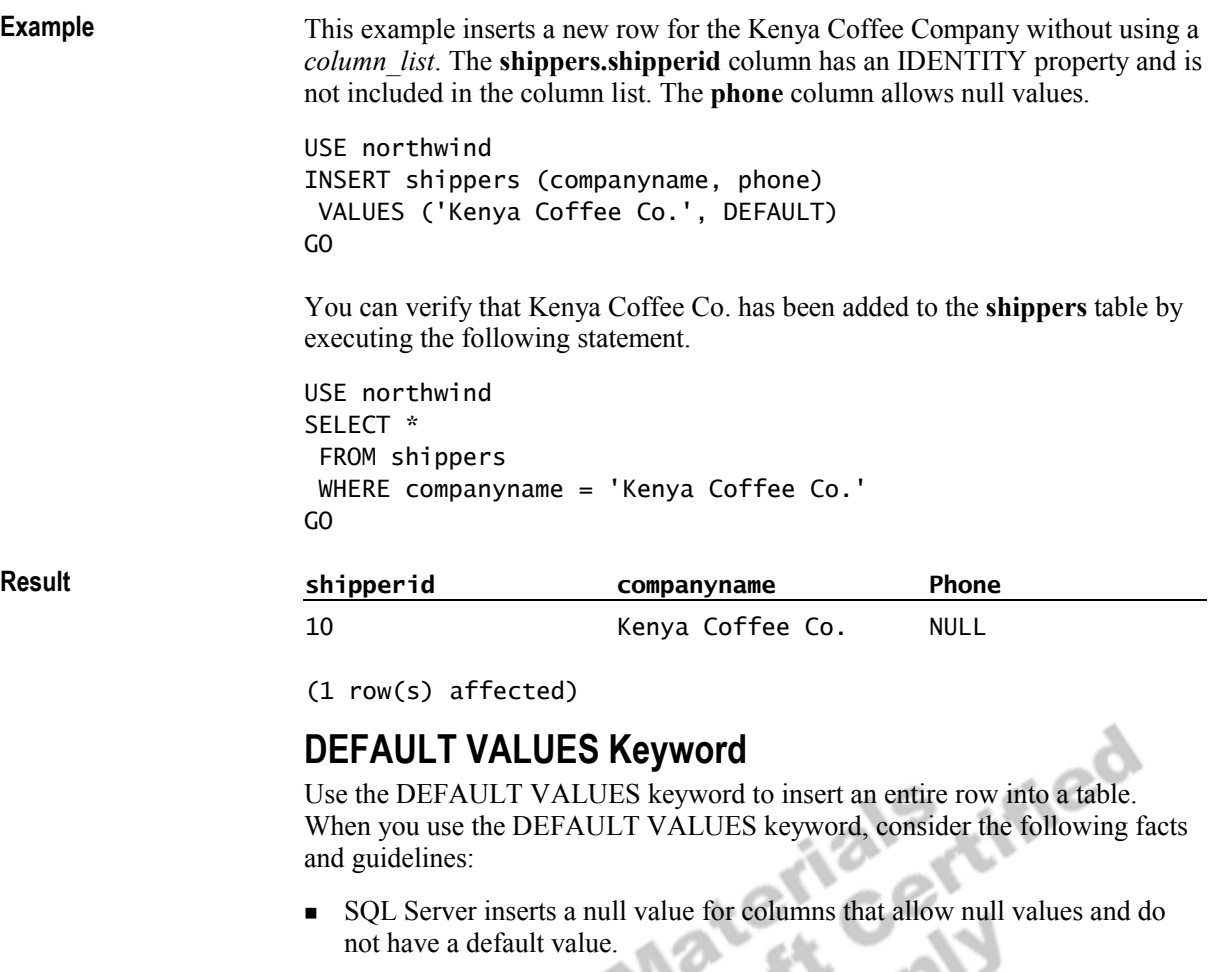

- **If you use the DEFAULT VALUES keyword, and the columns do not have** default values or allow null values, the INSERT statement fails.
- **. SQL Server inserts the next appropriate value for columns with an** IDENTITY property or a **rowversion** data type.
- ! Use the DEFAULT VALUES keyword to generate sample data and populate tables with default values.

# ◆ Deleting Data

**Slide Objective** 

To introduce the topics that this section covers.

**Lead-in**  You can specify the data that you want to delete.

- ! **Using the DELETE Statement**
- ! **Using the TRUNCATE TABLE Statement**
- ! **Deleting Rows Based on Other Tables**

You can specify the data that you want to delete.

The DELETE statement removes one or more rows from a table or view by using a transaction. You can specify which rows SQL Server deletes by filtering on the targeted table, or by using a JOIN clause or a subquery. The TRUNCATE TABLE statement is used to remove all rows from a table without

we or more rows from a<br>
using a specify which rows SQL Serve<br>
using a JOIN clause or a<br>
using a transaction.

**Example** 

# **Using the DELETE Statement**

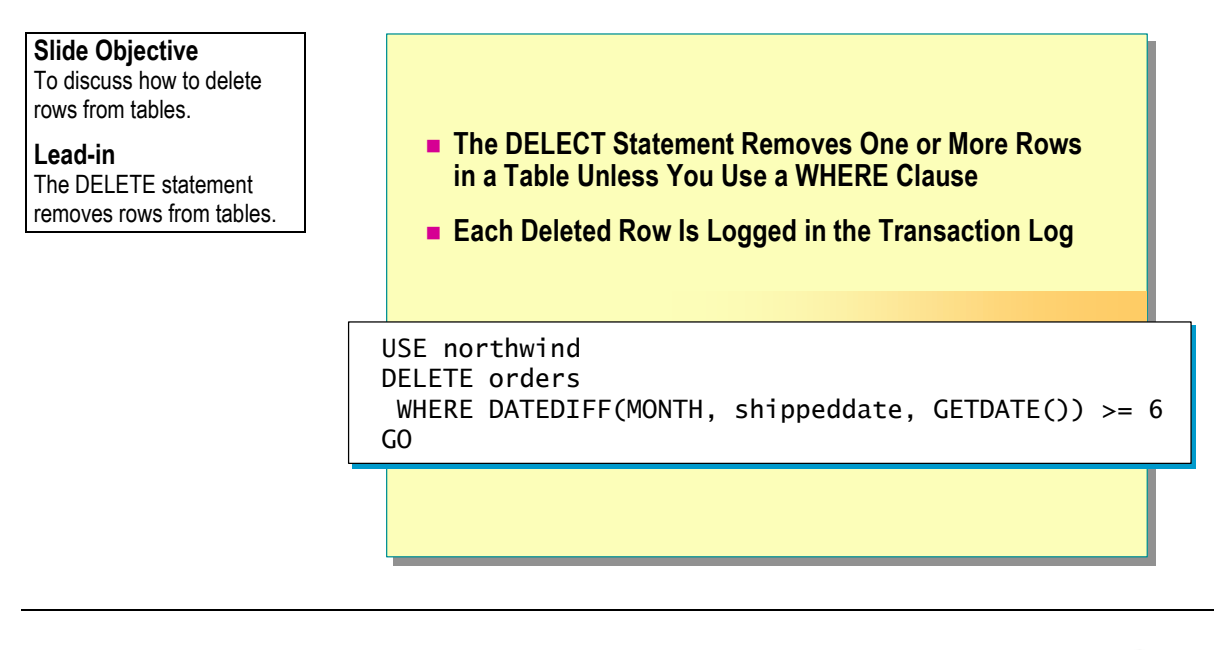

The DELETE statement removes rows from tables. Use the DELETE statement to remove one or more rows from a table.

DELETE [*from*] {*table\_name|view\_name*} WHERE *search\_conditions*  **Partial Syntax** 

> This example deletes all order records that are equal to or greater than six months old.

```
USE northwind 
DELETE orders 
 WHERE DATEDIFF(MONTH, shippeddate, GETDATE()) >= 6 
GO
```
When you use the DELETE statement, consider the following facts:

- ! SQL Server deletes all rows from a table unless you include a WHERE clause in the DELETE statement.
- Each deleted row is logged in the transaction log.

# **Using the TRUNCATE TABLE Statement**

### **Slide Objective**

To describe how to use the TRUNCATE TABLE statement.

#### **Lead-in**

The TRUNCATE TABLE statement removes all data from a table.

- **Example TRUNCATE TABLE Statement Deletes All Rows in a Table**
- ! **SQL Server Retains Table Structure and Associated Objects**
- ! **Only Deallocation of Data Pages Is Logged in the Transaction Log**

USE northwind USE northwind TRUNCATE TABLE orders TRUNCATE TABLE orders GO GO

THE TRUNCATE TABLE removes all data from a table. Use the TRUNCATE TABLE statement to perform a nonlogged deletion of all rows.

TRUNCATE TABLE [[*database.*]*owner.*]*table\_name*  This example removes all data from the **orders** table. USE northwind TRUNCATE TABLE order GO When you use the TRUNCATE TABLE statement, consider the following facts: **I.** SQL Server deletes all rows but retains the table structure and its associated objects. • The TRUNCATE TABLE statement executes more quickly than the DELETE statement because SQL Server logs only the deallocation of data pages. ! If a table has an IDENTITY column, the TRUNCATE TABLE statement resets the seed value. **Syntax Example For Your Information**  You cannot use TRUNCATE TABLE on a table referenced by a FOREIGN KEY constraint; instead, use DELETE statement without a WHERE clause.

# **Deleting Rows Based on Other Tables**

#### **Slide Objective**

To show how to delete data from a table based on data in other tables.

#### **Lead-in**

You can use the DELETE statement with an additional FROM clause (or a subquery in the WHERE clause) to look at data in other tables and determine whether a row should be deleted.

### ! **Using an Additional FROM Clause**

- First FROM clause indicates table to modify
- Second FROM clause specifies restricting criteria for the DELETE statement
- ! **Specifying Conditions in the WHERE Clause**
	- Subqueries determine which rows to delete

### **Delivery Tip**  Compare Examples 1 and 2.

Use the DELETE statement with joins or subqueries to remove rows from a table based on data stored in other tables. This is more efficient than writing multiple, single-row DELETE statements.

### **Using an Additional FROM Clause**

In a DELETE statement, the WHERE clause references values in the table itself and is used to decide which rows to delete. If you use an additional FROM clause, you can reference other tables to make this decision. When you use the DELETE statement with an additional FROM clause, consider the following facts:

- The first FROM clause indicates the table from which the rows are deleted.
- ! The second FROM clause may introduce a join and acts as the restricting criteria for the DELETE statement.

**Syntax** 

**Example 1** 

DELETE [FROM] {*table\_name* | *view\_name*}  $[FROM \leq table \quad source \geq \; [...n]]$ [WHERE *search\_conditions* ]

This example uses a join operation with the DELETE statement to remove rows from the **order details** table for orders taken on 4/14/1998.

**Delivery Tip**  Point out the additional FROM clause in the statement.

USE northwind DELETE FROM [order details] FROM orders AS o INNER JOIN [order details] AS od ON o.orderid = od.orderid WHERE orderdate =  $'4/14/1998'$ GO

### **Specifying Conditions in the WHERE Clause**

You also can use subqueries to determine which rows to delete from a table based on rows of another table. You can specify the conditions in the WHERE clause rather than using an additional FROM clause. Use a nested or correlated subquery in the WHERE clause to determine which rows to delete.

This example removes the same rows in the **order details** table as Example 1 and shows that you can convert a join operation to a nested subquery. **Example 2** 

```
USE northwind 
DELETE FROM [order details] 
 WHERE orderid IN ( 
                     SELECT orderid 
                      FROM orders 
                     WHERE orderdate = '4/14/1998'\overline{\phantom{a}}
```
GO

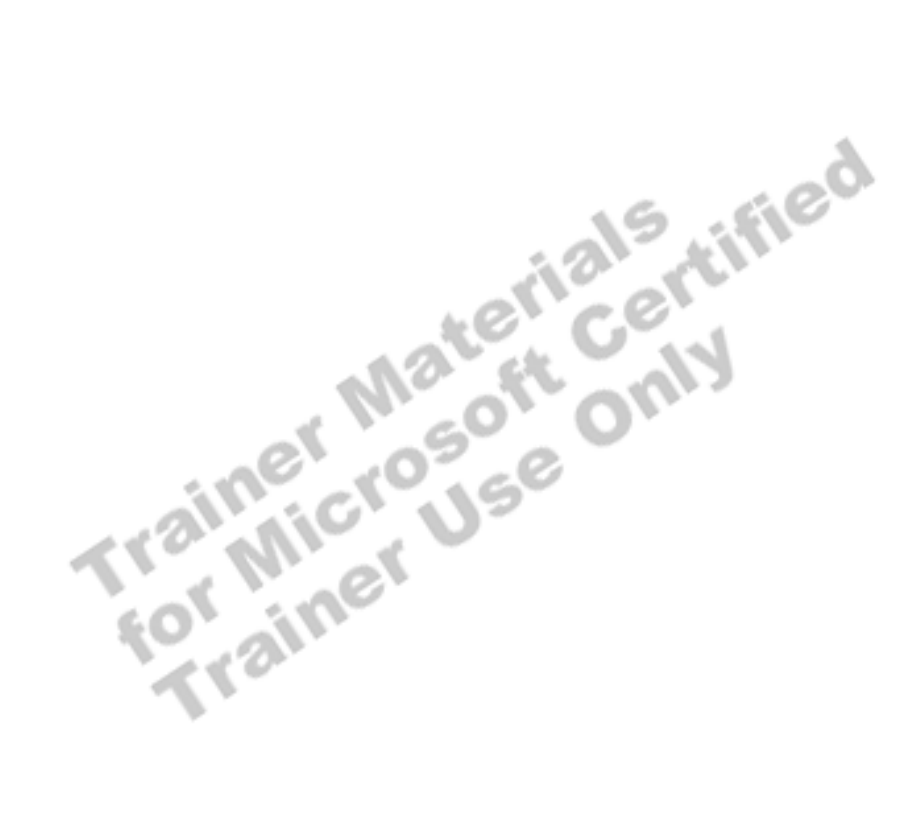

# \$ **Updating Data**

#### **Slide Objective**

To introduce the topics that this section covers.

#### **Lead-in**

The UPDATE statement can change data values in single rows, groups of rows, or all rows in a table or view.

- ! **Updating Rows Based on Data in the Table**
- ! **Updating Rows Based on Other Tables**

The UPDATE statement can change data values in single rows, groups of rows, or all rows in a table or view. You can update a table based on data in the table

where the distance of the distance of the distance of the distance of the distance of the distance of the distance of the distance of the distance of the distance of the distance of the distance of the distance of the dist

# **Updating Rows Based on Data in the Table**

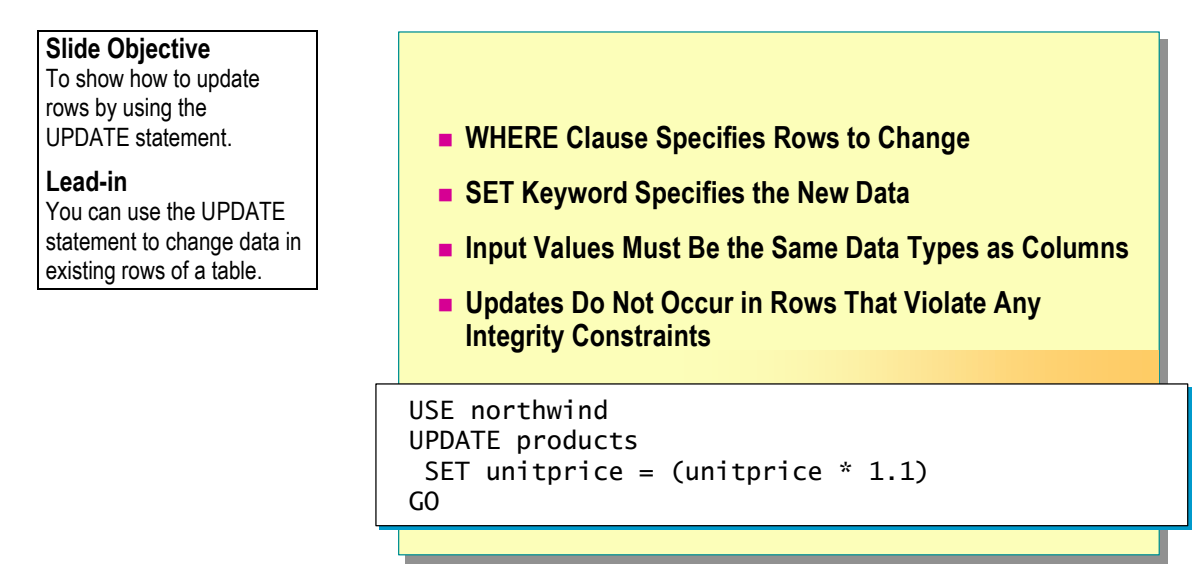

The UPDATE statement modifies existing data.

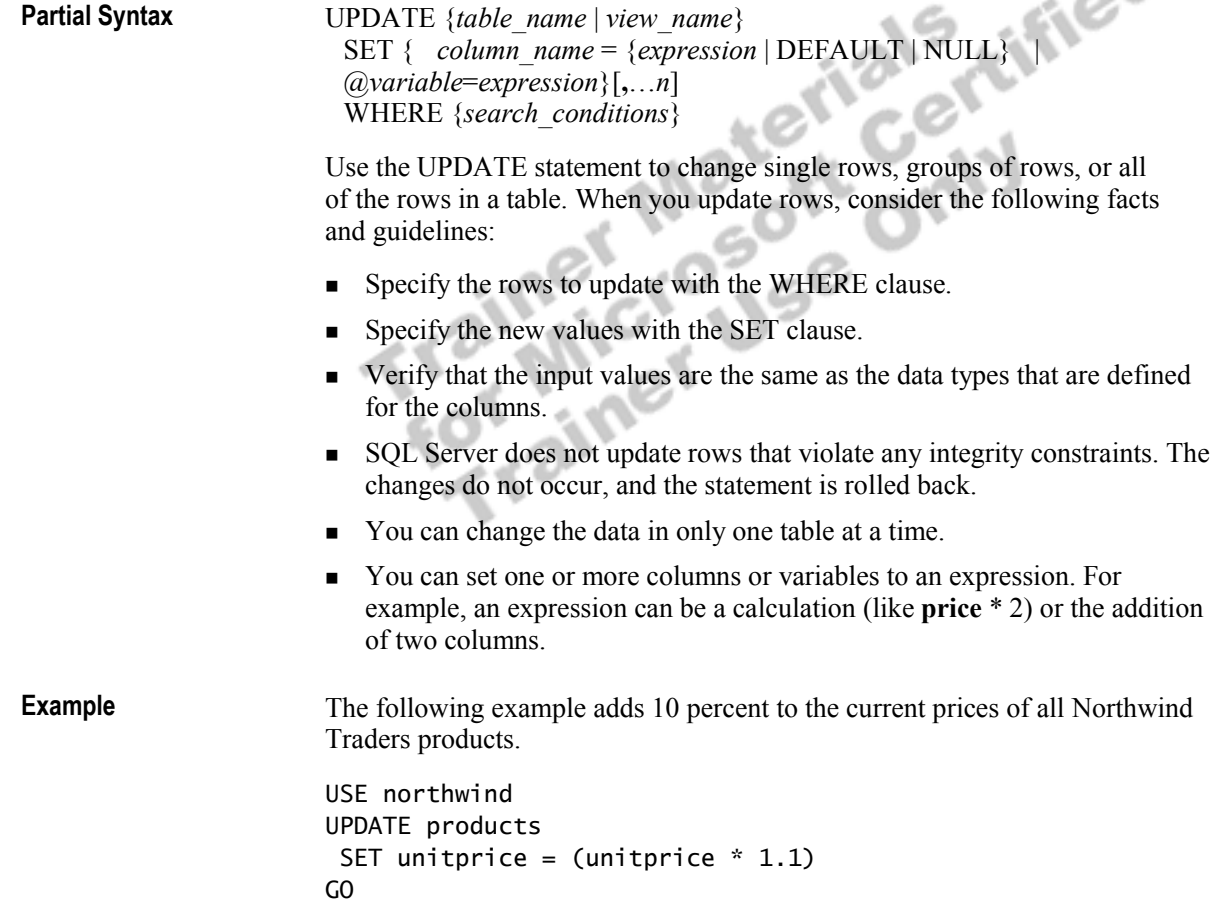

### **Updating Rows Based on Other Tables**

#### **Slide Objective**

To show how you can use joins or subqueries to update data in one table based on data in another table.

#### **Lead-in**

**Partial Syntax** 

You can use the UPDATE statement to update rows based on other tables.

### **Example 3 How the UPDATE Statement Works**

- $\bullet$  Never updates the same row twice
- Requires table prefixes on ambiguous column names
- ! **Specifying Rows to Update Using Joins**
	- Uses the FROM clause
- ! **Specifying Rows to Update Using Subqueries**
	- Correlates the subquery with the updated table

Use the UPDATE statement with a FROM clause to modify a table based on values from other tables.

### **Using the UPDATE Statement**

When you use joins and subqueries with the UPDATE statement, consider the following facts and guidelines:

- **IDED** SQL Server never updates the same row twice in a single UPDATE statement. This is a built-in restriction that minimizes the amount of logging that occurs during updates.
- ! Use the SET keyword to introduce the list of columns or variable names to be updated. Columns referenced by the SET keyword must be unambiguous. For example, you can use a table prefix to eliminate ambiguity.

UPDATE {*table\_name* | *view\_name*} SET { *column\_name*={*expression* | DEFAULT | NULL}  $|$  $@variable$  $=$ *expression* $\{$  $[$ *,...n* $]$ [FROM { <*table\_source*> ] [WHERE *search\_conditions*]

### **Specifying Rows to Update Using Joins**

When you use joins to update rows, use the FROM clause to specify joins in the UPDATE statement.

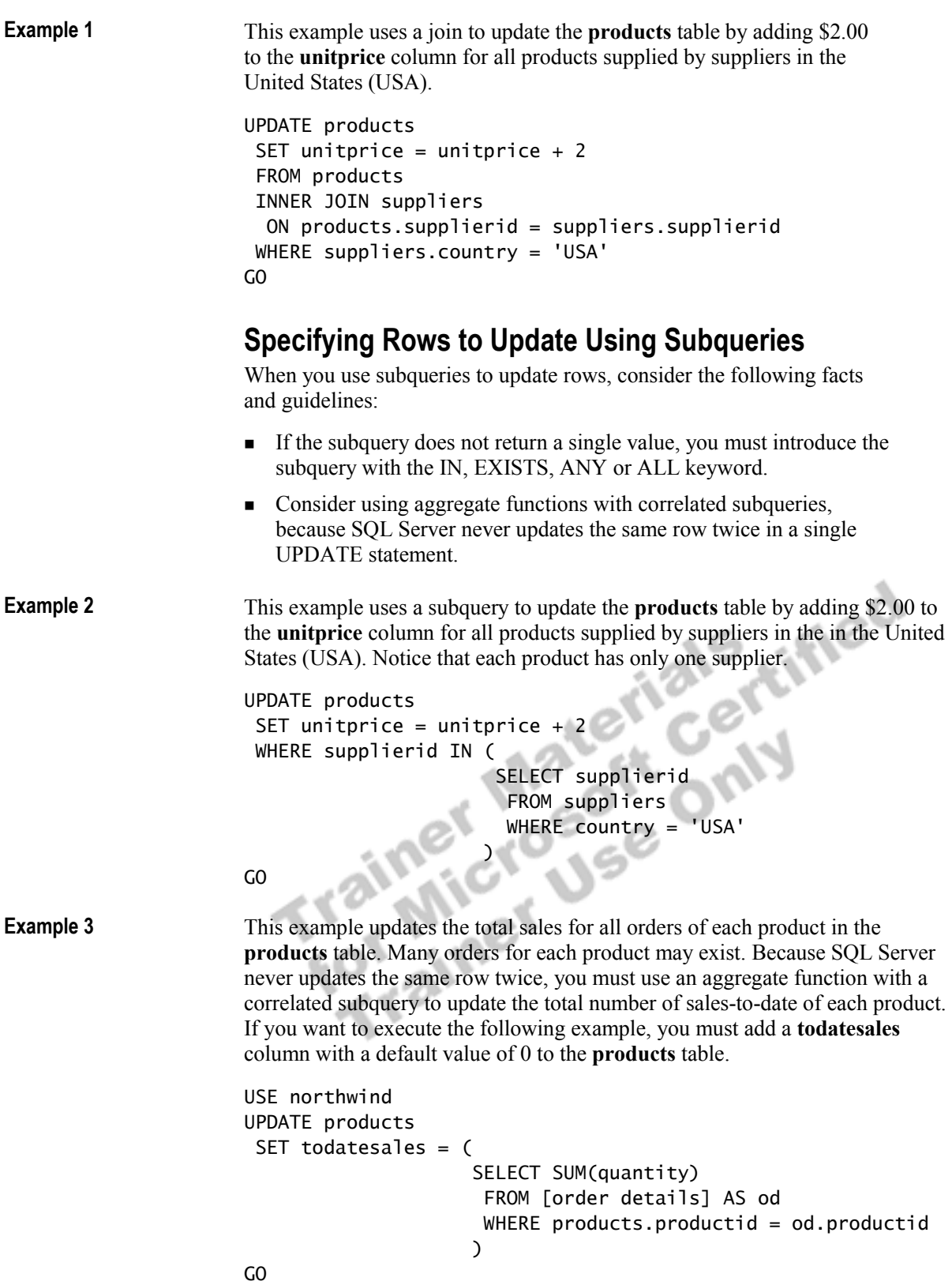

# **Performance Considerations**

### **Slide Objective**

To describe the performance considerations when using views, triggers, or stored procedures.

### **Lead-in**

Data modifications that occur within transactions can affect the performance of SQL Server.

- **E.** All Data Modifications Occur Within a Transaction
- ! **Data Page Allocation May Occur**
- ! **Modifying Indexed Data Incurs Additional Overhead**
- ! **Indexes Can Assist Search Criteria**

### **Key Points**

Only one transaction at a time can modify a specific row. An ongoing transaction blocks other transactions from executing until the transaction is committed or rolled back.

Data modifications that occur within transactions can affect the performance of SQL Server. When modifying data, remember that:

- ! Data locking during a single transaction can prevent other transactions and queries from running until the transaction completes.
- ! Modifying tables can change the way data is physically stored, leading to data page allocations that must occur within the transaction.
- ! When modifying data columns that are indexed, the indexes on those columns change as part of the transaction.
- Placing indexes on columns used in the WHERE clause of a data modification statement improves performance.

# **Recommended Practices**

### **Slide Objective**

To list the recommended practices for performing basic queries.

#### **Lead-in**

The following recommended practices should help you perform basic queries.

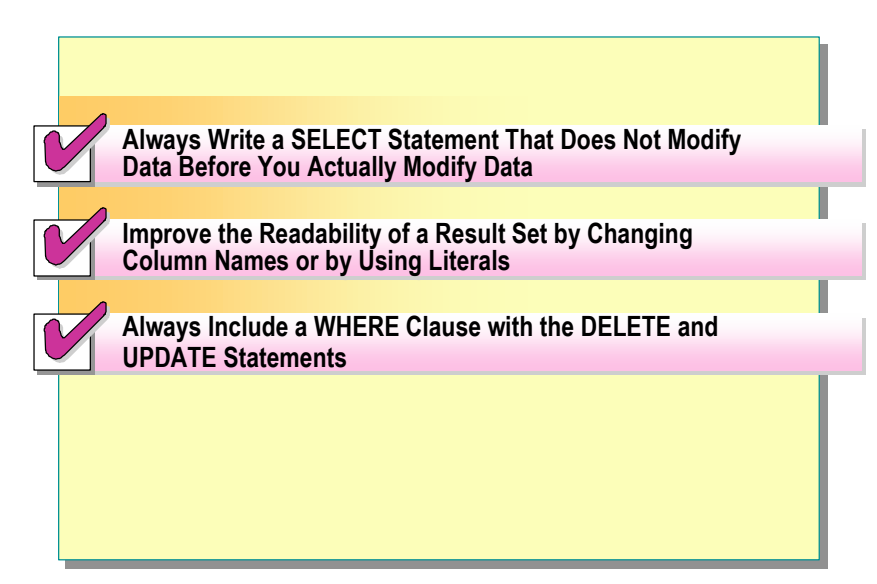

The following recommended practices should help you perform basic queries:

- ! Always write a SELECT statement that does not modify data before you actually modify data. This test verifies which rows your INSERT, UPDATE, or DELETE statement affects.
- **IMPROVE THE THE THE IMPROVE THE READER** IMPROVE the readability of result sets by changing column names to column aliases or using literals to replace result set values. These formatting options change the presentation of the data, not the data itself.
- **EXECU** Server deletes or updates all rows in a table unless you include a WHERE clause in the DELETE or UPDATE statements.

Additional information on the following topics is available in SQL Server Books Online.

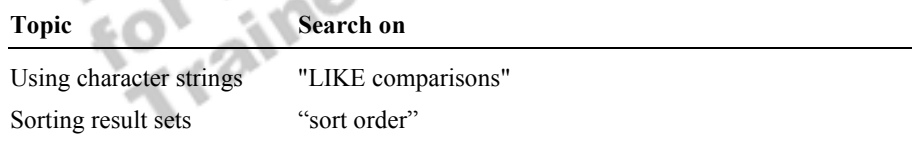

# **Lab A: Modifying Data**

**Slide Objective** 

To introduce the lab.

**Lead-in**  In this lab, you will modify existing data by using INSERT, DELETE, and UPDATE statements.

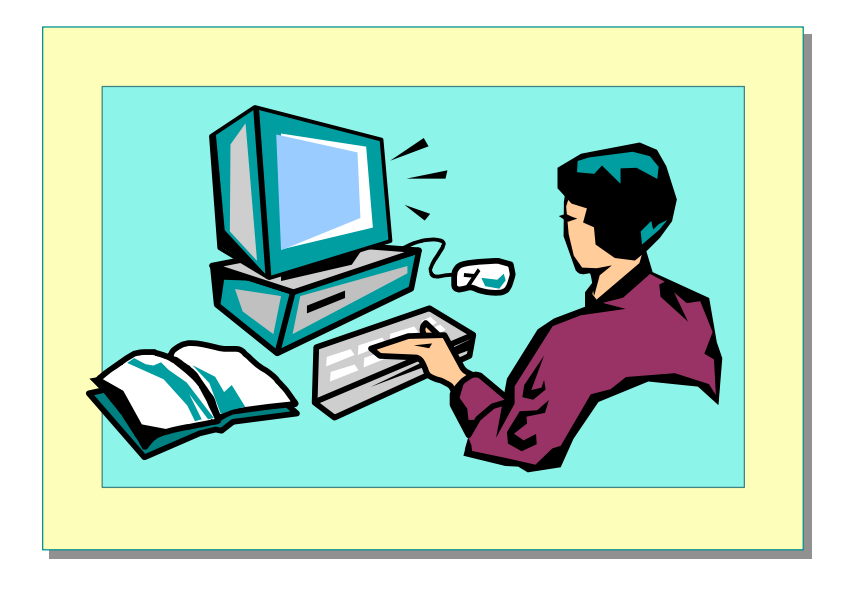

Explain the lab objectives.

### **Objectives**

After completing this lab, you will be able to:

- ! Modify data in tables by using the INSERT, DELETE, and UPDATE statements.
- **I.** Insert rows into a table by using the DEFAULT and DEFAULT VALUES keywords.
- **II** Modify data based on data in other tables

### **Prerequisites**

Before working on this lab, you must have:

- ! The script files for this lab, which are located in C:\Moc\2071A\Labfiles\L07.
- ! Answer files for this lab, which are located in C:\Moc\2071A\Labfiles\L07\Answers.
- ! The **library** database installed.

### **Lab Setup**

None.

### **For More Information**

If you require help in executing files, search SQL Query Analyzer Help for "Execute a query".

Other resources that you can use include:

- ! The **library** database schema.
- Microsoft® SQL Server<sup>™</sup> Books Online.

### **Scenario**

The organization of the classroom is meant to simulate a worldwide trading firm named Northwind Traders. Its fictitious domain name is nwtraders.msft. The primary DNS server for nwtraders.msft is the instructor computer, which has an Internet Protocol (IP) address of 192.168.*x*.200 (where *x* is the assigned classroom number). The name of the instructor computer is London.

The following table provides the user name, computer name, and the IP address for each student computer in the fictitious nwtraders.msft domain. Find the user name for your computer and make a note of it.

| User name  | Computer name   | IP address         |
|------------|-----------------|--------------------|
| SQLAdmin1  | Vancouver       | 192.168.x.1        |
| SQLAdmin2  | Denver          | 192.168.x.2        |
| SQLAdmin3  | Perth           | 192.168.x.3        |
| SQLAdmin4  | <b>Brisbane</b> | 192.168.x.4        |
| SQLAdmin5  | Lisbon          | 192.168.x.5        |
| SQLAdmin6  | Bonn            | 192.168.x.6        |
| SQLAdmin7  | Lima            | 192.168.x.7        |
| SQLAdmin8  | Santiago        | 192.168.x.8        |
| SQLAdmin9  | Bangalore       | lec<br>192.168.x.9 |
| SQLAdmin10 | Singapore       | 192.168.x.10       |
| SQLAdmin11 | Casablanca      | 192.168.x.11       |
| SQLAdmin12 | Tunis           | 192.168.x.12       |
| SQLAdmin13 | Acapulco        | 192.168.x.13       |
| SQLAdmin14 | Miami           | 192.168.x.14       |
| SQLAdmin15 | Auckland        | 192.168.x.15       |
| SQLAdmin16 | Suva            | 192.168.x.16       |
| SQLAdmin17 | Stockholm       | 192.168.x.17       |
| SQLAdmin18 | Moscow          | 192.168.x.18       |
| SQLAdmin19 | Caracas         | 192.168.x.19       |
| SQLAdmin20 | Montevideo      | 192.168.x.20       |
| SQLAdmin21 | Manila          | 192.168.x.21       |
| SQLAdmin22 | Tokyo           | 192.168.x.22       |
| SQLAdmin23 | Khartoum        | 192.168.x.23       |
| SQLAdmin24 | Nairobi         | 192.168.x.24       |

**Estimated time to complete this lab: 60 minutes** 

# **Exercise 1 Using the INSERT Statement**

In this exercise, you will use the INSERT statement to add rows to tables in the **library** database. Then, you will execute a query to verify that the new rows are added to the tables. C:\Moc\2071A\Labfiles\L07\Answers contains completed scripts for this exercise.

### *!* **To insert values into the item table**

In this procedure, you will insert rows into the **item** table to represent a book in the library collection.

1. Log on to the **NWTraders** classroom domain by using the information in the following table.

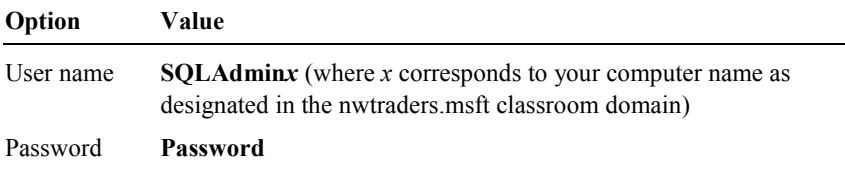

2. Open SQL Query Analyzer and, if requested, log in to the (local) server with Microsoft Windows® Authentication.

You have permission to log in to and administer SQL Server because you are logged as **SQLAdmin***x*, which is a member of the Windows 2000 local group, Administrators. All members of this group are automatically mapped to the SQL Server **sysadmin** role.

3. In the **DB** list, click **library**.

n n

 $-2.5.07$ 

4. Insert two rows into the **item** table for title number 8, *The Cherry Orchard*. Specify the column names for which you are supplying values. Make the first item a hardback and the second item a paperback, and use the following values. Answer\_InsValues1.sql is a completed script for this step.

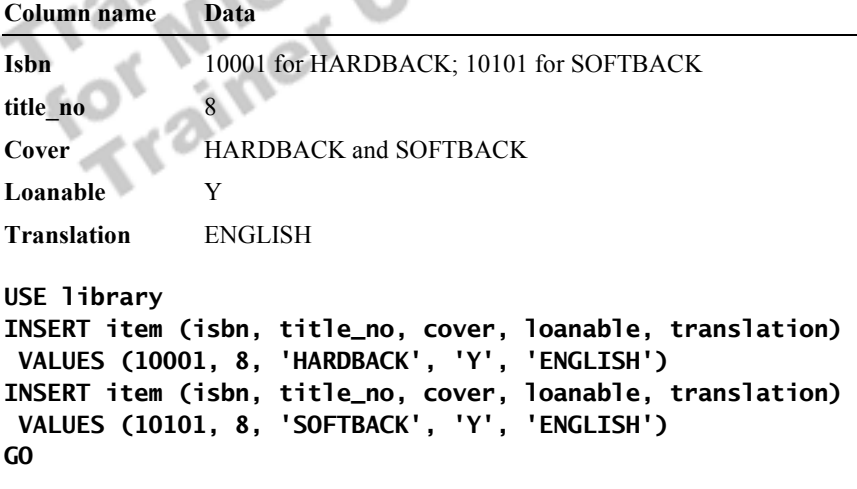

5. Execute the query and verify that a single row is inserted in two different transactions.

### *!* **To insert values into the copy table**

In this procedure, you will insert rows into the **copy** table to represent a book in the library collection.

1. Add a row into the **copy** table for the hardback item that you added in step 4, and use the following values. Answer\_InsValues2.sql is a completed script for this step.

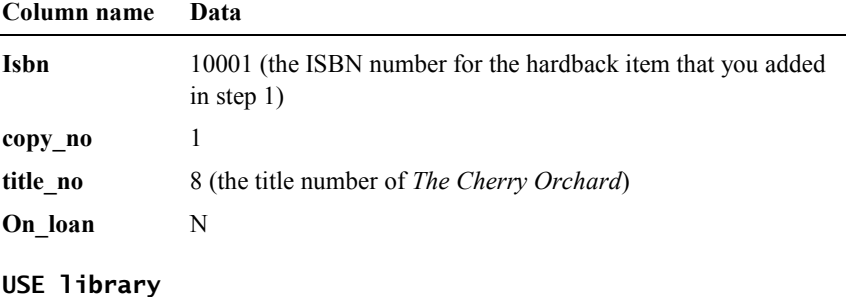

**INSERT copy (isbn, copy\_no, title\_no, on\_loan) VALUES (10001,1,8,'N') GO** 

2. Execute the query and verify that a single row is inserted.

### *!* **To determine the translation language of an item**

In this procedure, you will write a query that returns the language that an item has been translated into.

1. Write a query that returns the translation of one of the items that you<br>inserted in step 4 from the **item table**. Answer\_Translate.sql is a com<br>script for this step.<br>USE 1 ibrary<br>SELECT translation<br>FROM item<br>WHERE is bn inserted in step 4 from the **item** table. Answer\_Translate.sql is a completed script for this step.

```
USE library 
SELECT translation 
  FROM item 
 WHERE isbn = 10001 
GO
```
2. Execute the query to verify that it returns the desired results.

# **Exercise 2 Using the INSERT Statement with the DEFAULT Keyword**

In this exercise, you will use the INSERT statement with the DEFAULT keyword to add two rows to the **title** table and to provide partial data for columns that allow null values or have default values. C:\Moc\2071A\Labfiles\L07\Answers contains completed scripts for this

exercise.

### *!* **To determine which columns allow null values**

In this procedure, you will determine which columns allow null values.

1. Execute the **sp\_help** system stored procedure to determine which columns in the **title** table allow null values. You do not have to supply values for columns that allow null values or have default values or have the IDENTITY property. Answer\_WhichNull.sql is a completed script for this step.

**USE library EXEC sp\_help title GO** 

2. Review the second results returned to determine which columns allow null values.  $\mathcal{R}^{\mathcal{C}}$ 

### *!* **To insert values into the title table**

In this procedure, you will insert values into the **title** table.

1. Insert a row into the **title** table for the book, *The Art of Lawn Tennis*, by William T. Tilden. Use the DEFAULT keyword for columns that allow null values or that have default values. Do not supply a value for the **title\_no** column because this column has the IDENTITY property. Answer\_InsDefault1.sql is a completed script for this step.

```
USE library 
INSERT title (title, author, synopsis) 
  VALUES ('The Art of Lawn Tennis', 'William T. Tilden' 
          ,DEFAULT ) 
GO
```
2. Execute the query and verify that a single row is inserted.

### *!* **To determine the last identity value used**

In this procedure, you will determine the last identity value used.

1. Write query to determine the **title\_no** of the title that you added in step 1 of the previous procedure. Answer\_Identity.sql is a completed script for this step.

```
USE library 
SELECT @@identity 
GO
```
2. Execute the query and make note of the value that is returned.

#### *!* **To retrieve the last row inserted into the title table**

In this procedure, you will retrieve the last row inserted into the **title** table.

1. Write a query to verify that the new title was added to the **title** table. Use the value that you obtained in step 1 of the previous procedure for the **title\_no** column. Answer\_LastRow.sql is a completed script for this step.

```
USE library 
SELECT * 
  FROM title 
 WHERE title_no = @@identity 
GO
```
2. Execute the query to verify that it returns the desired results.

#### *!* **To insert more values into the title table**

In this procedure, you will insert more values into the **title** table.

1. Insert a row into the **title** table for the title, *Riders of the Purple Sage*, by Zane Grey. Specify a *column\_list* and values for columns that do not allow null values or have default values. Answer\_InsValues3.sql is a completed script for this step.

```
USE library 
INSERT title (title, author) 
  VALUES ('Riders of the Purple Sage', 'Zane Grey') 
GO
```
2. Execute the query and verify that a single row is inserted.

*!* **To verify that values were inserted into the title table** 

In this procedure, you will verify that values were inserted into the **title** table.

1. Write and execute a query to verify that the new member was added to the **member** table. Answer\_ChkValues3.sql is a completed script for this step.

```
USE library 
SELECT * 
 FROM title 
  WHERE title = 'Riders of the Purple Sage' 
GO
```
2. Execute the query to verify that it returns the desired results.

# **Exercise 3 Using the INSERT Statement with the DEFAULT VALUES Keyword**

In this exercise, you will use the INSERT statement with the DEFAULT VALUES keyword to add rows to a table without providing values. First you will create and work with a sample table in the **library** database. C:\Moc\2071A\Labfiles\L07\Answers contains completed scripts for this exercise.

### ▶ To create the sample1 table

In this procedure, you will create a new table in the **library** database that allows null values and that specifies default values for some columns.

1. Execute the C:\Moc\2071A\Labfiles\L07\ MakeSample1.sql script to create a new table called **sample1** in the **library** database with the following characteristics.

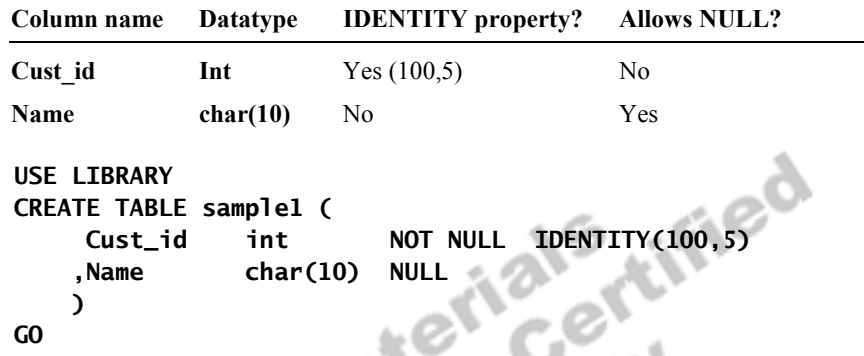

2. Execute the query to verify that it creates the **sample1** table.

#### *!* **To insert a row of default values into the sample1 table**

In this procedure, you will insert a row into the **sample1** table by using the DEFAULT VALUES keyword. Then, you will write and execute a query to verify that the new row was added to the table. Answer\_InsDefault2.sql is a completed script for this procedure.

1. Write a query that would insert a new row into the **sample1** table without specifying the column names. Use the DEFAULT VALUES keyword with the INSERT statement.

**USE LIBRARY INSERT sample1 DEFAULT VALUES GO** 

2. Execute the query and verify that a single row is inserted.

#### *!* **To verify that values that were inserted into the sample1 table**

In this procedure, you will verify that values that were inserted into the **sample1** table.

1. Write a query to verify that the new row was added to the **sample1** table. Answer\_ChkDefault2.sql is a completed script for this procedure.

```
USE LIBRARY 
SELECT * 
  FROM sample1 
GO
```
**Result**

2. Execute the query and compare the results to the default values defined for the table.

Your result should look similar to the following result set.

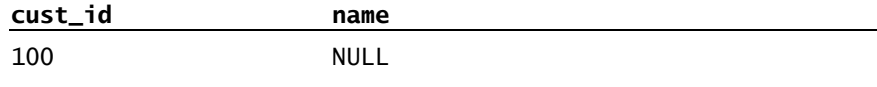

(1 row(s) affected)<br>
(1 row(s) affected)<br>
Trainer Mosoft Centy<br>
Trainer Use Only

# **Exercise 4 Using the DELETE Statement**

In this exercise, you will use the DELETE statement to remove a book with an ISBN of 10101 and a title number of 8 from the **item** table in the **library** database. C:\Moc\2071A\Labfiles\L07\Answers contains completed scripts for this exercise.

### *!* **To retrieve a row of data that you intend on deleting from the item table**

In this procedure, you will retrieve a row of data that you want to delete from the **item** table. Answer\_SelDelete1.sql is a completed script for this procedure.

1. Write a query that returns the row from the **item** table that represents a paperback copy (**isbn** 10101) of *The Cherry Orchard* (**title\_no** 8).

```
USE library 
SELECT * 
  FROM item 
  WHERE isbn = 10101 
   AND title_no = 8 
GO
```
2. Execute the query to verify that it returns the desired results.

### *!* **To delete a specific row of data from the item table**

In this procedure, you will delete a specific row of data from the **item** table. Answer–Delete1.sql is a completed script for this procedure.

1. Modify the query from step 1 in the previous procedure so that it deletes the row from the **item** table that represents a paperback copy (**isbn** 10101) of

```
The Cherry Orchard (title_no 8).<br>USE library<br>DELETE FROM item<br>WHERE
USE library 
DELETE FROM item 
  WHERE isbn = 10101 
    AND title_no = 8 
GO
```
2. Execute the query and confirm that it one row is deleted from the **item** table.

# **Exercise 5 Using the UPDATE Statement**

In this exercise you will modify the last name of member number 507 in the **member** table of the **library** database. C:\Moc\2071A\Labfiles\L07\Answers contains completed scripts for this exercise.

### *!* **To retrieve a row of data that you intend on updating from the member table**

In this procedure, you will retrieve a row of data that you want to update from the **member** table. Answer\_SelUpdate1.sql is a completed script for this procedure.

1. Write a query that retrieves the last name of member number 507 in the **member** table.

```
USE library 
SELECT * 
  FROM member 
 WHERE member_no = 507 
GO
```
2. Execute the query to verify that it returns the desired results.

### *!* **To update a specific row of data from the member table**

In this procedure, you will update a specific row of data from the **member** table. Answer\_Update1.sql is a completed script for this procedure.

1. Write a query that changes the last name of member number 507 in the **member** table to a different one of your choice.

```
USE library 
UPDATE member 
  SET lastname = 'BENSON' 
 WHERE member_no = 507 
GO
```
2. Execute the query and confirm that it updates one row in the **member** table.

SG

# **Exercise 6 Modifying Tables Based on Data in Other Tables**

In this exercise, you will write queries that insert values from one or more tables in the database into an existing table, and you will delete or update rows in a table based on criteria in other tables.

C:\Moc\2071A\Labfiles\L07\Answers contains completed scripts for this exercise.

#### *!* **To add a new juvenile member to the database**

In this procedure, you will add a new juvenile member to the **library** database.

1. Review and execute the C:\Moc\2071A\Labfiles\L07\AddJuvenile.sql script file to add a new juvenile member to the **library** database.

Because the process of adding a new juvenile member requires two INSERT statements, this action is treated as a transaction. The SET IDENTITY\_INSERT statement is used to supply a specific value for the **member.member** no column rather than using the value that the IDENTITY property supplied.

2. Execute the query and verify that a single row was inserted into each of two tables.

### *!* **To determine which records should be moved from the juvenile table to the adult table**

In this procedure, you will retrieve data from the **adult** and **item** tables for all juvenile members over age 18. Answer\_SelNewAdult.sql is a completed script for this procedure.

1. Write a SELECT statement that returns the **member\_no** column from the **juvenile** table and the **street**, **city**, **state**, **zip**, and **phone\_no** columns from the **adult** table. Also include in the query today's date plus one year by using the following expression:

DATEADD( YY, 1, GETDATE() )

This last column will be used later to provide a value for the **adult.expr\_date** column. This SELECT statement joins the **juvenile** table with the **member** table, such that **juvenile.adult** member no = **adult.member\_no**.

Include a WHERE clause to limit the rows that are added to those members in the **juvenile** table who are over age 18 by using the DATEADD function in an expression. Search Books Online for "DATEADD" if you need further assistance.

```
USE library 
  SELECT ju.member_no, ad.street, ad.city, ad.state 
        ,ad.zip, ad.phone_no, DATEADD( YY, 1, GETDATE() ) 
  FROM juvenile AS ju 
  INNER JOIN adult AS ad 
   ON ju.adult_member_no = ad.member_no 
  WHERE ( DATEADD(YY, 18, ju.birth_date) < GETDATE() ) 
GO
```
2. Execute the query to verify that it returns the desired results. Note the **member** no values that are returned.

- *!* **To insert new rows into the adult table from the juvenile table**
- 1. Write an INSERT statement that incorporates the SELECT statement that you created in step 1 of the previous procedure in order to add rows to the **adult** table. Answer InsNewAdult.sql is a completed script for this procedure.

```
USE library 
INSERT adult( member_no, street, city, state 
               ,zip, phone_no, expr_date ) 
  SELECT ju.member_no, ad.street, ad.city, ad.state 
        ,ad.zip, ad.phone_no, DATEADD( YY, 1, GETDATE() ) 
   FROM juvenile AS ju 
   INNER JOIN adult AS ad 
    ON ju.adult_member_no = ad.member_no 
   WHERE ( DATEADD(YY, 18, ju.birth_date) < GETDATE() ) 
GO
```
2. Execute the query and verify that one row is inserted.

#### *!* **To verify that a certain juvenile record was added to the adult table**

1. Write a query to verify that juvenile member number 16101 was added to<br>the **adult** table. Answer\_ChkNewAdult.sql is a completed script for this<br>procedure.<br>USE 1ibrary<br>SELECT \*<br>FROM adult<br>WHERE member no the **adult** table. Answer\_ChkNewAdult.sql is a completed script for this procedure.

```
USE library 
SELECT * 
  FROM adult 
  WHERE member_no = 16101 
GO
```
一个写

2. Execute the query to verify that it returns the desired results.

Your result will look similar to the following partial result set. A

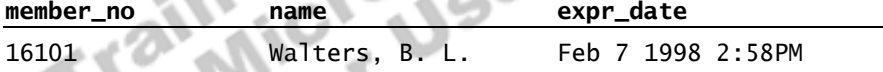

(1 row(s) affected)

**Result**

#### *!* **To determine which rows in the juvenile table should be removed**

In this procedure, you will create a query that deletes rows from the **juvenile** table that have matching rows in the **adult** table. After juvenile members are converted to adult members, those members must be deleted from the **juvenile** table. Answer\_SelOldJuvenile.sql is a completed script for this procedure.

1. Write a SELECT statement that joins the **adult** and **juvenile** tables so that **juvenile.member\_no** = **adult.member\_no**.

```
USE library 
SELECT * 
  FROM juvenile 
  INNER JOIN adult 
   ON juvenile.member_no = adult.member_no 
GO
```
2. Execute the query to verify that it returns the desired results.

- *!* **To delete rows in the juvenile table that have matches in the adult table**
- 1. Write a DELETE statement that uses the SELECT statement that you created in step 1 of the previous procedure to delete these rows from the **juvenile** table. Answer\_DelOldJuvenile.sql is a completed script for this procedure.

```
USE library 
DELETE juvenile 
  FROM juvenile 
  INNER JOIN adult 
   ON juvenile.member_no = adult.member_no 
GO
```
- 2. Execute the query and verify that one row is deleted.
- *!* **To verify that a certain records were removed from the juvenile table**
- 1. Write a SELECT statement to verify that member number 16101 was removed from the **juvenile** table. Answer\_ChkOldJuvenile.sql is an example of this query.

```
USE library 
SELECT * 
 FROM juvenile 
 WHERE member_no = 16101 
GO
```
2. Execute the query and verify that no records are returned.

# **Review**

### **Slide Objective**

To reinforce module objectives by reviewing key points.

### **Lead-in**

The review questions cover some of the key concepts taught in the module.

### ! **Using Transactions**

- ! **Inserting Data**
- ! **Deleting Data**
- ! **Updating Data**
- ! **Performance Considerations**

Use this scenario to answer these questions and review module topics.

Ask students whether they need clarification on any topic.

You are the database administrator for a health care plan. The **physicians** table was created by using the following statement:

```
CREATE TABLE dbo.physicians ( 
    physician_no int IDENTITY (100, 2) NOT NULL 
   ,f_name varchar (25) NOT NULL 
   ,l_name varchar (25) NOT NULL 
   ,street varchar (50) NULL 
   ,city varchar (255) NULL 
   ,state varchar (255) NULL 
   ,postal_code varchar (7) NULL
```
)

- GO
- 1. What is the minimum number of column values that you must supply to add a new row to the table?

,co\_pay money NOT NULL CONSTRAINT phys\_co\_pay DEFAULT (10)

**You must supply data for at least two columns. At a minimum, the INSERT statement will contain values for f\_name and l\_name. All other columns allow null values or have defaults generated for them.** 

 $\mathcal{L}_\text{max} = \mathcal{L}_\text{max} = \mathcal{$ 

 $\mathcal{L}_\text{max} = \mathcal{L}_\text{max} = \mathcal{$ 

2. The participating physicians have increased their costs of services. How can you increase the **co\_pay** value for all doctors by 12 percent?

 $\mathcal{L}_\text{max} = \mathcal{L}_\text{max} = \mathcal{$ 

 $\mathcal{L}_\text{max} = \mathcal{L}_\text{max} = \mathcal{$ 

 $\mathcal{L}_\text{max} = \mathcal{L}_\text{max} = \mathcal{$ 

 $\mathcal{L}_\text{max} = \mathcal{L}_\text{max} = \mathcal{$ 

**Use an UPDATE statement of the following type:** 

**UPDATE physicians SET co\_pay = (co\_pay + co\_pay \* .12)** 

3. How can you remove all rows from the **physicians** table? **Use a DELETE statement or a TRUNCATE TABLE statement.** 

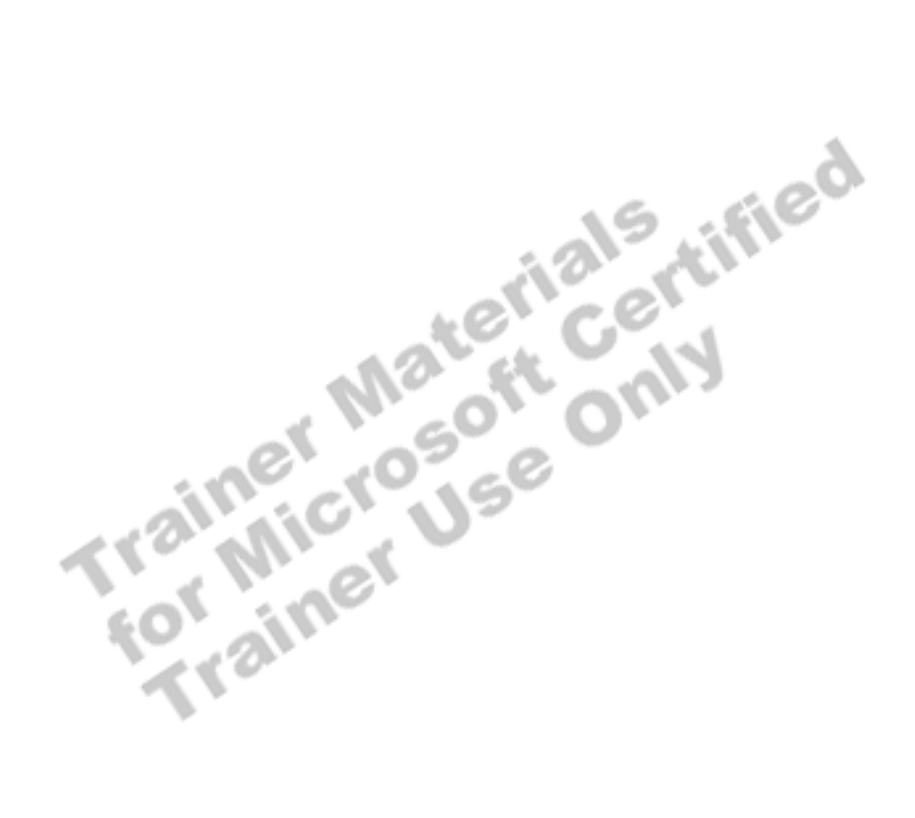